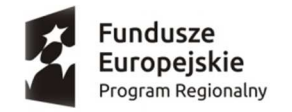

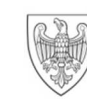

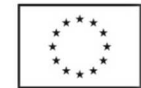

## numer sprawy **ZZP-2380-75/2018**

Załącznik nr 5.1 do SIWZ

## **Instrukcja uruchomienia załącznika nr 5 do SIWZ - Jednolitego Europejskiego Dokumentu Zamówień zwanego dalej ESPD (ang. European Single Procurement Document)**

Zamieszczony na stronie internetowej Zamawiającego formularza ESPD w formacie XML należy wypełnić przy wykorzystaniu systemu dostępowego zamieszczonego na stronie internetowej:

https://ec.europa.eu/growth/tools-databases/espd

- 1. Czynności jakie muszą zostać wykonane w celu wypełnienia ESPD
	- 1) Ze strony internetowej Zamawiającego

http://bip.poznan.kwp.policja.gov.pl/KWP/zamowienia-publiczne/ogloszenia-o wszczeciu/1366,Tabela.html

na której został udostępniony dokument SIWZ wraz z załącznikami do przedmiotowego postępowania (sygn. sprawy - ZZP- 2380-75/2018) należy pobrać plik w formacie XML, o nazwie "Zał. nr 5 do SIWZ - Jednolity Europejski Dokument Zamówień (ESPD)" - plik musi być zapisany na dysku Wykonawcy.

- 2) Wejść na stronę https://ec.europa.eu/growth/tools-databases/espd (należy skopiować link i umieścić w przeglądarce internetowej).
- 3) Wybrać odpowiednią wersję językową (pl Polski).
- 4) Wybrać opcję "JESTEM WYKONAWCĄ".

**Uwaga:** Powyższą opcję należy również zaznaczyć w przypadku, gdy formularz ESPD wypełnia podmiot, na którego zasoby powołuje się wykonawca lub podwykonawca wskazany w ofercie.

- 5) Następnie Wykonawca musi zaznaczyć pole "Zaimportować ESPD".
- 6) Wykonawca musi "załadować dokument" poprzez wybór dokumentu zapisanego na dysku, o którym mowa w ppkt. 1.
- 7) Po dokonaniu powyższych czynności należy wcisnąć przycisk "DALEJ".
- 8) Wypełnić formularz, zapisać na dysku wypełniony formularz, dalej postępować zgodnie z wytycznymi zawartymi w pkt. IV.2 SIWZ.
- 2. Przy wypełnianiu formularza ESPD wykonawcy mogą skorzystać z instrukcji jego wypełniania zamieszczonej na stronie internetowej Urzędu Zamówień Publicznych pod adresem:

https://www.uzp.gov.pl/ data/assets/pdf file/0015/32415/Jednolity-Europejski-Dokument-Zamowienia-instrukcja.pdf

Podstawy wykluczenia o charakterze wyłącznie krajowym o których mowa w pkt. III.D są określone na str. 45 - 47 oraz 75 - 83 instrukcji wypełnienia przedmiotowego dokumentu zamieszczonej na stronie internetowej Urzędu Zamówień Publicznych.